2016 04 22

## $III (2016)$

2 :  $2$ (http://takeno.iee.niit.ac.jp/%7Eshige/

math/lecture/comp4/comp4.html)

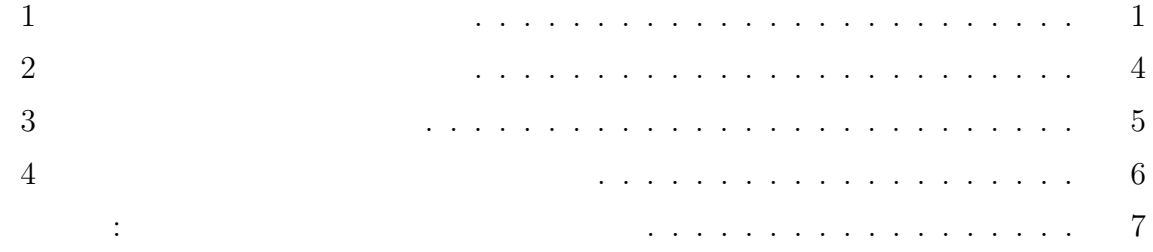

## $\mathbf{1}$

 $\operatorname{MS-Windows}$   $\hfill$   $\hfill$   $\hfill$ and the contract of  $\frac{1}{2}$ 

∴

\n
$$
= \text{USB}
$$
\n
$$
(A: \sim Z:)
$$
\n
$$
=
$$
\n
$$
(A: \sim Z:)
$$
\n
$$
=
$$
\n
$$
(A: \sim Z:)
$$
\n
$$
=
$$
\n
$$
(A: \sim Z:)
$$
\n
$$
(A: \sim Z:)
$$
\n
$$
(A: \sim Z:)
$$
\n
$$
(A: \sim Z:)
$$
\n
$$
(A: \sim Z:)
$$
\n
$$
(A: \sim Z:)
$$
\n
$$
(A: \sim Z:)
$$
\n
$$
(B: \sim Z:)
$$
\n
$$
(C: \sim Z:)
$$
\n
$$
(D: \sim Z:)
$$
\n
$$
(E: \sim Z:)
$$
\n
$$
(E: \sim Z:)
$$
\n
$$
(E: \sim Z:)
$$
\n
$$
(E: \sim Z:)
$$
\n
$$
(E: \sim Z:)
$$
\n
$$
(E: \sim Z:)
$$
\n
$$
(E: \sim Z:)
$$
\n
$$
(E: \sim Z:)
$$
\n
$$
(E: \sim Z:)
$$
\n
$$
(E: \sim Z:)
$$
\n
$$
(E: \sim Z:)
$$
\n
$$
(E: \sim Z:)
$$
\n
$$
(E: \sim Z:)
$$
\n
$$
(E: \sim Z:)
$$
\n
$$
(E: \sim Z:)
$$
\n
$$
(E: \sim Z:)
$$
\n
$$
(E: \sim Z:)
$$
\n
$$
(E: \sim Z:)
$$
\n
$$
(E: \sim Z:)
$$
\n
$$
(E: \sim Z:)
$$
\n
$$
(E: \sim Z:)
$$
\n
$$
(E: \sim Z:)
$$
\n
$$
(E: \sim Z:)
$$
\n
$$
(E: \sim Z:)
$$
\n
$$
(E: \sim Z:)
$$
\n
$$
(E: \sim Z:)
$$
\n
$$
(E: \sim Z:)
$$
\n
$$
(E: \sim Z:)
$$
\n
$$
(E: \sim Z:)
$$
\n
$$
(E: \sim Z:)
$$
\n
$$
(E: \sim Z:)
$$
\n<math display="</p>

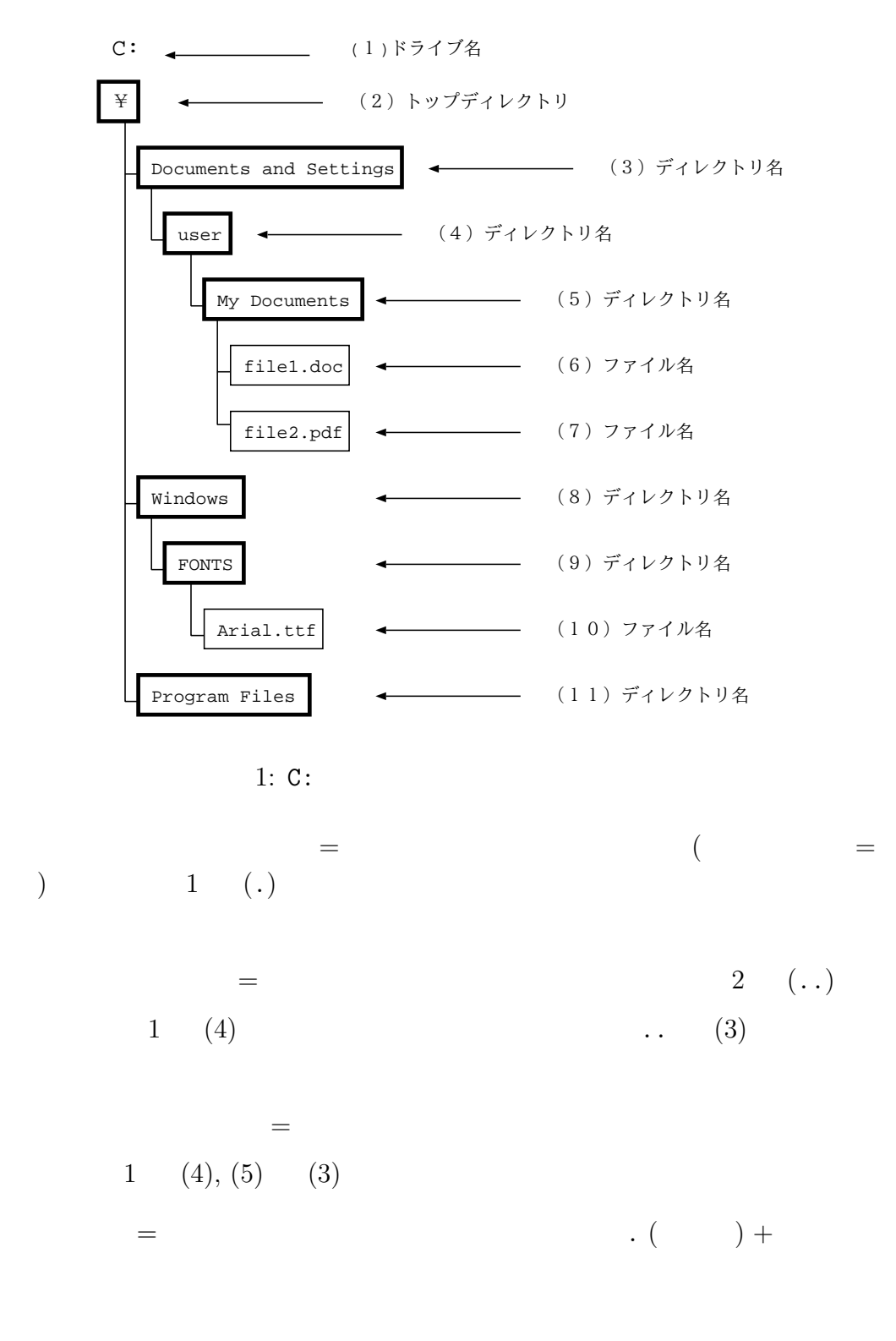

 $1 \t(6)$  . doc

• 「ファイル名」= この実習では、拡張子はファイル名の一部とする。

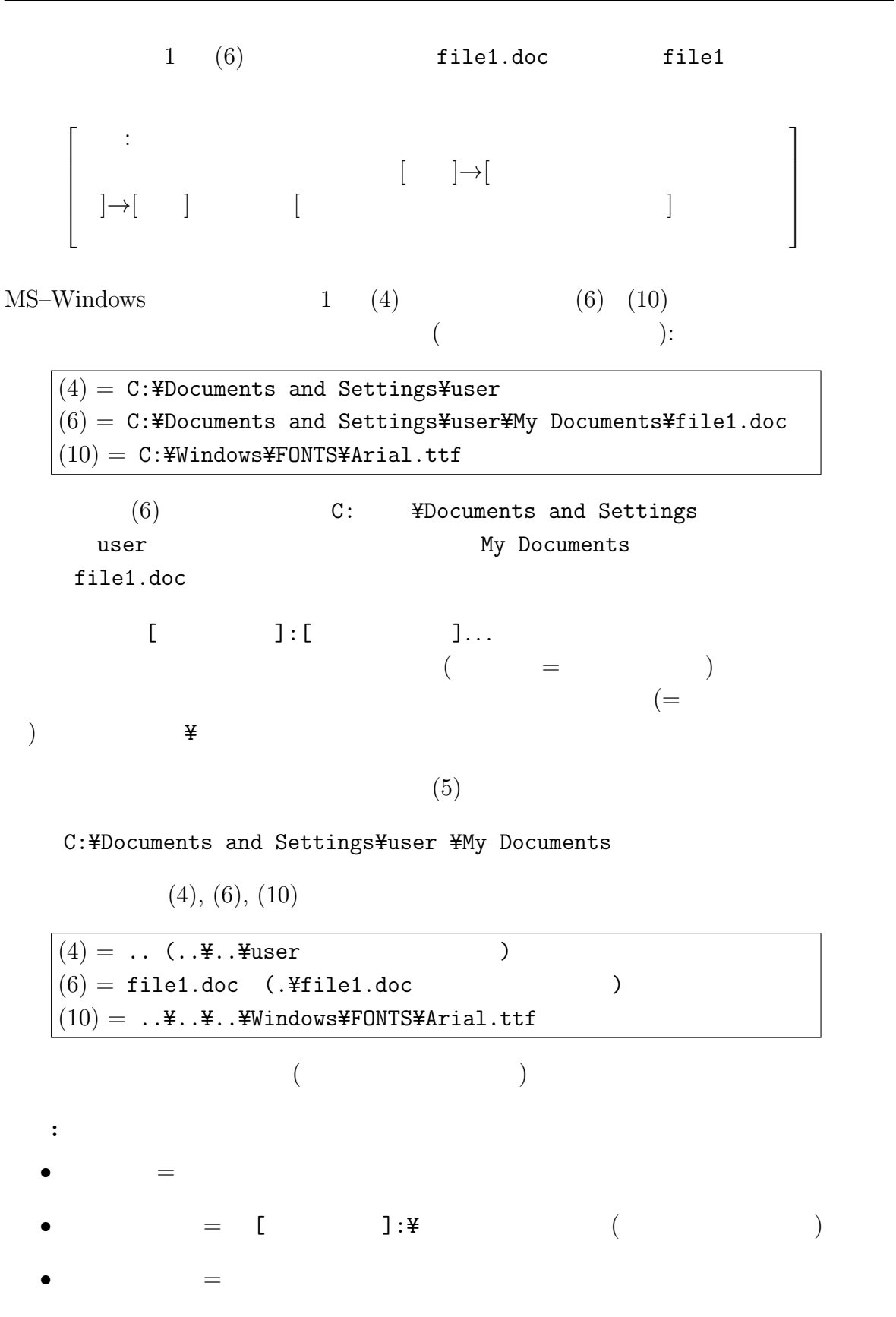

**2**  $\sum_{i=1}^{n} a_i$ 

クトリのパスを表すが、[ ] は実際にはつけずに実行する。

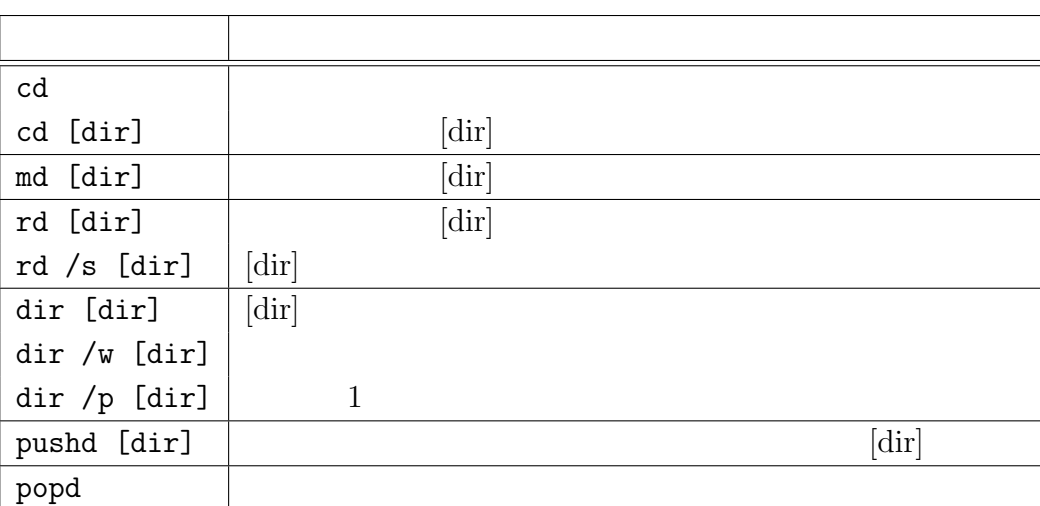

1:  $\blacksquare$ 

注意**:** 1.  $1$   $\left[ \text{dir} \right]$ 

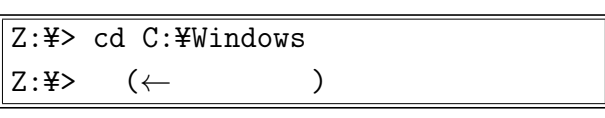

 $\left[{\rm dir}\right]$ 

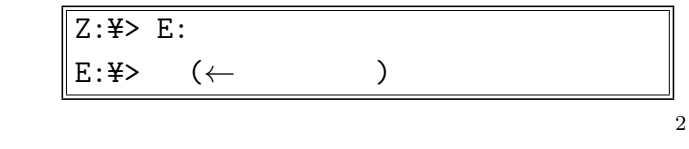

2. dir  $[dir]$ 

3. cd, md, rd chdir, mkdir, rmdir

 $4. \text{rd}$ 

 $5.$  rd  $\sqrt{s}$ 

 $\left[{\rm dir}\right]$ 

 $2^2$  Z:  $\overline{\text{USB}}$ 

## $6.$  pushd, popd

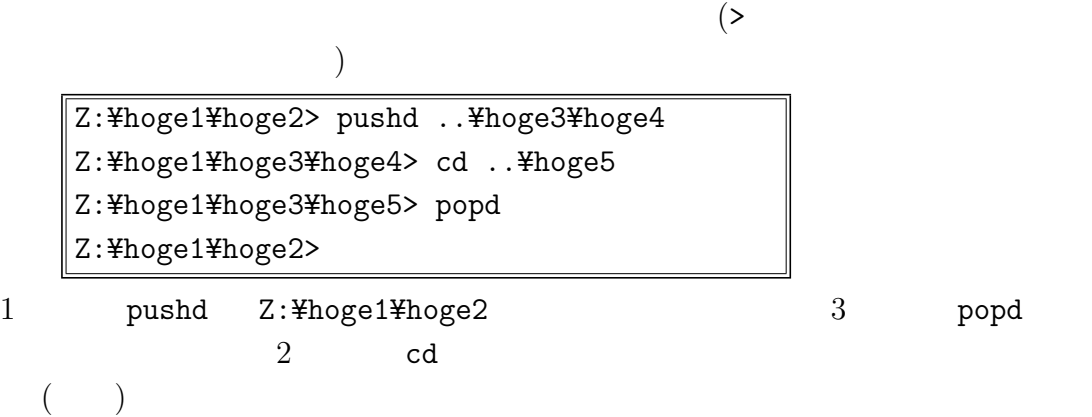

**3**  $\overline{\phantom{a}}$ 

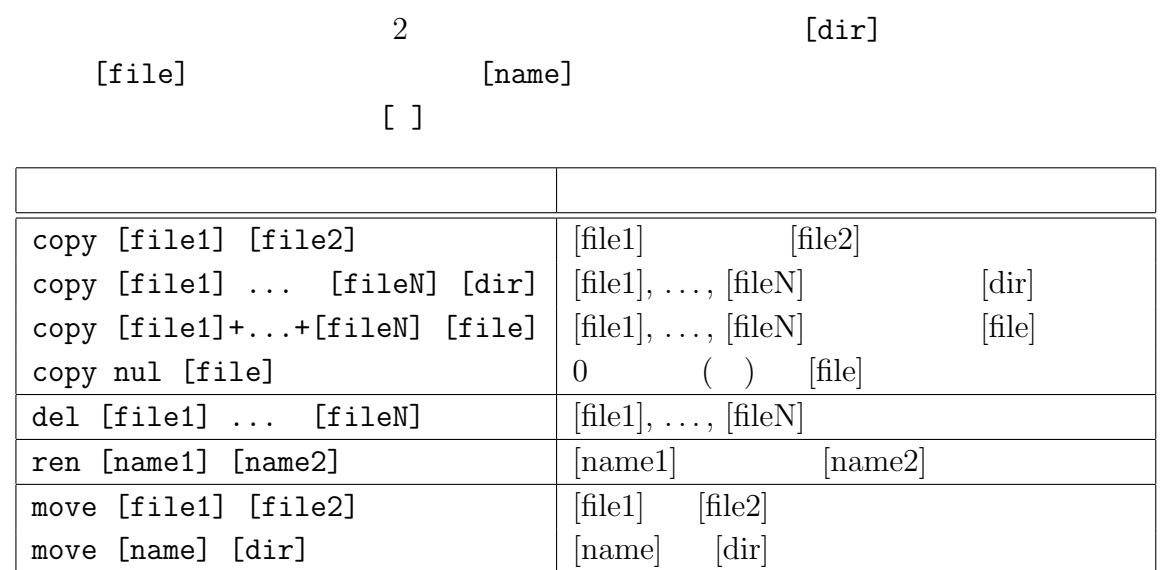

 $2:$ 

注意**:**

 $1.$ 

 $2. copy [file1] ... [fileN] [dir]$ 

 $3. \text{nu}$ 

 $4.$  del  $4.$ 

5.  $2$   $[dir], [file], [name]$   $ren$   $[name2]$  $\begin{array}{cc}\n\texttt{\{4\}}\n\end{array}$  $\lambda$  $6. \text{ move} \qquad \text{[file2]}$   $\qquad \qquad \text{[file1]}$ move ren move move copy del unit del unit del unit del unit del unit del unit del unit del unit del unit del unit del u  $1 \t(8)$ C:¥Windows> move FONTS¥Arial.ttf FONTS¥hoge  $(10)$  hoge  $(8)$ C:¥Windows> move FONTS¥hoge "..¥Program Files"  $h{\rm oge}$  and  $(11)$  $\mathbf{R}$  $(TAB)$  and  $(TAB)$ **4** 別ディレクトリ内のコマンドの実行  $Z:Y$  (best1.bat)  $($   $Z:\texttt{\#comp3-bat})$  $\sqrt{Z:\#>}$  test1.bat  $($  $1.$ Z:¥> cd comp3-bat Z:¥comp3-bat> test1.bat  $2.$ Z:¥> comp3-bat¥test1.bat  $3.$  ( ) Z:\> PATH=%PATH%;Z:\comp3-bat (← ) Z:¥> test1.bat

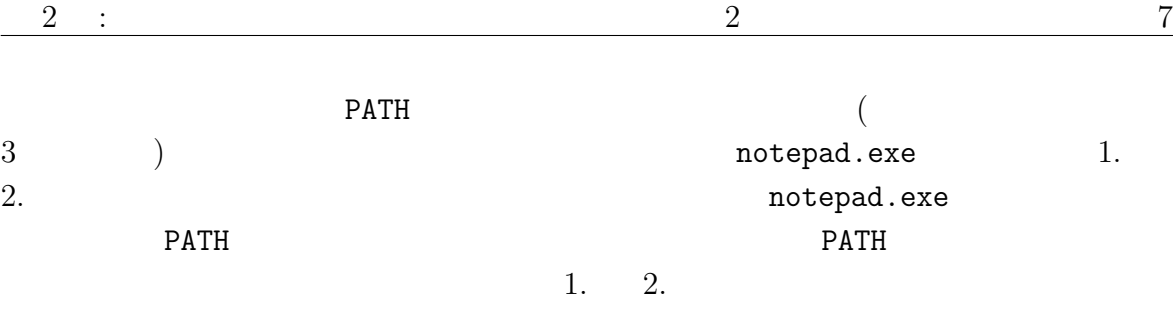

- コラム**:** コマンドプロンプトの便利な利用法
	- $\bullet$
	- Windows XP  $\qquad \qquad \mbox{\hspace{1cm}}/$  $\overline{W}$ indows 7
	- $\bullet$  (a)
	- $\bullet$
	- $1.$ 
		- 2.  $\hspace{1.6cm} ($  $3.$   $($ =*⇒* 「コピー」と進む。
		- - $1.$  $2.$

3. OK

• 入力文字列の編集機能

 $($  / ) and  $\overline{a}$ 

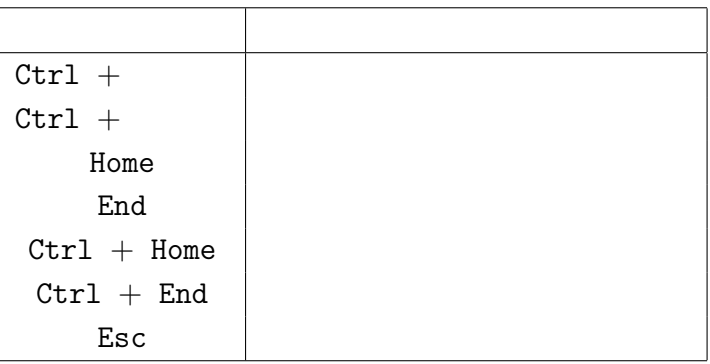

 $\bullet$ 

) examples the F7  $\,$  F7  $\,$  $\overline{\mathcal{L}}$ ) and  $\Gamma$  $($ 

 $\big($ 

) and  $\overline{X}$